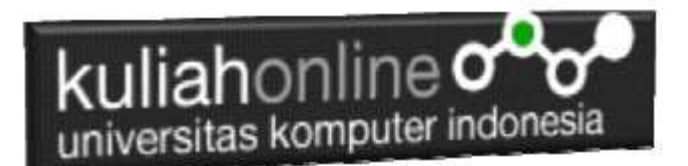

## Pencarian Data Perkawinan

Oleh: Taryana Suryana M.Kom Jurusan Ilmu Pemerintahan Unikom

[taryanarx@email.unikom.ac.id](mailto:taryanarx@email.unikom.ac.id) [taryanarx@gmail.com](mailto:taryanarx@gmail.com) Line/Telegram: 081321480577

## **13.Pencarian Data Perkawinan**

Pada bagian ini akan dibahas mengenai pembuatan program untuk melakukan pencarian data perkawinan yang sudah ada dalam database atau tabel.

Adapun file yang akan dibuat yaitu:

- 1. cari\_perkawinan.html
- 2. proses\_cari\_perkawinan.php

## **13.1.Membuat File Pencarian data Perkawinan**

File CARI\_PERKAWINAN.HTML berfungsi untuk menampilkan Form Pencarian Data Perkawinan, berdasarkan keyword field no\_akta dan nama\_suami:

### NamaFile:cari\_perkawinan.html

```
<html>
<meta name="viewport" content="width=device-width, initial-scale=1">
<link rel="stylesheet" href="w3.css">
<body background="paper.gif">
<center>
<div class="w3-container">
p<div class="w3-panel w3-blue w3-card-4 w3-round-xxlarge">
   <p><h1>Form Pencarian Data Perkawinan</h1></p>
\langle/div\rangle<div class="w3-panel w3-border w3-card-4 w3-light-blue">
<p>
<form action="proses_cari_perkawinan.php" method=post>
\langlehr>
<table>
 <tr><td><select name=pilihan>
  <option value=noakta>NOAKTA
  <option value=nama_suami>NAMA SUAMI
   </select>
  <td>:<input name=data_cari size=16>
</table>
\langle h r \rangle<input type=submit value="Cari" class="w3-btn w3-deep-orange w3-round-xlarge" style="width:150px">
<input type=reset value="Reset" class="w3-btn w3-gray w3-round-xlarge" style="width:150px">
```
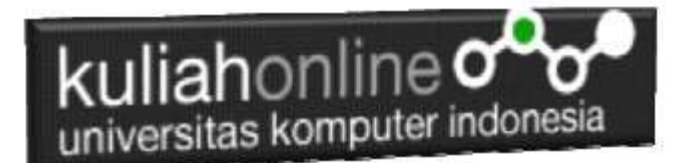

#### $\langle$ /p $\rangle$  $\langle$ /div $\rangle$  $\langle$ /html>

## 13.2. Membuat File Untuk Memproses Pencarian Data

File **proses\_cari\_perkawinan.php** berfungsi untuk melakukan proses pencarian data kedalam tabel berdasarkan keyword atau kunci field yang diinginkan.

Misalnya pada form Pencarian yang akan dibuat, ingin dicari Data Perkawinan Berdasarkan no\_akta atau Berdasarkan nama\_suami

NamaFile:proses\_cari\_perkawinan.php

```
<h+ml><meta name="viewport" content="width=device-width, initial-scale=1">
<link rel="stylesheet" href="w3.css">
<body background="paper.gif">
<center>
<div class="w3-container">
< p ><div class="w3-panel w3-blue w3-card-4 w3-round-xxlarge">
  <p><h1>Pencarian Data Akta Perkawinan</h1></p>
\langle/div\rangle<div class="w3-panel w3-border w3-card-4 w3-light-blue">
<p>
<hr><table border=0>
<?php
require ("koneksi.php");
$pilihan=$_POST['pilihan'];
$data_cari=$_POST['data_cari'];
$sql="select * from perkawinan where $pilihan='$data_cari' ";
$hasil=mysqli query($conn,$sql);
$row=mysqli_fetch_row($hasil);
if($row)
{
do
{
list($noakta,$tanggal,$nik suami,$nama suami,$nik istri,$nama istri,
$alamat,$kota, $kodepos,$telp)=$row;
echo "<tr><td width=120>NO AKTA<td width=350>:$noakta";
echo "<td rowspan=10><img src='$nik suami.jpg' width=200 height=250>";
echo "<td rowspan=10><img src='$nik_istri.jpg' width=200 height=250>";
echo "<tr><td>TANGGAL<td>:$tanggal";
echo "<tr><td>NIK SUAMI<td>:$nik suami";
echo "<tr><td>NAMA SUAMI<td>:$nama_suami";
echo "<tr><td>NIK ISTRI<td>:$nik_istri";
echo "<tr><td>NAMA ISTRI<td>:$nama_istri";
echo "<tr><td>ALAMAT<td>:$alamat";
echo "<tr><td>KOTA<td>:$kota";
echo "<tr><td>KODEPOS<td>:$kodepos";
echo "<tr><td>TELP<td>:$telp";
echo "</table><hr>";
}
while($row=mysqli fetch row($hasil));
}
else
{
```
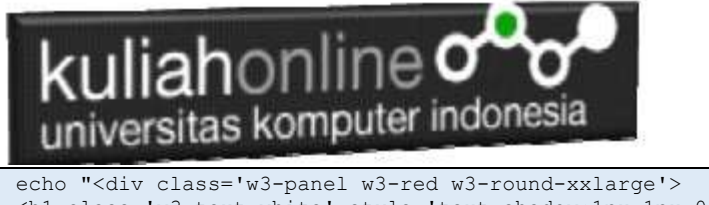

 <h1 class='w3-text-white' style='text-shadow:1px 1px 0 #444'> <b>Maaf Data Tidak Di Temukan ..!</b></h1>  $\langle$ /div>"; ?>

Perhatikan Perintah SQL berikut:

}

\$sql="select \* from perkawinan where no\_akta='\$data\_cari' ";

Artinya tampilkan semua field dari tabel Perkawinan yang NO\_AKTA sama dengan yang diinputkan

### **Menampilkan Hasil Via Browser**

Setelah kedua program yaitu cari\_perkawinan.html dan proses\_cari\_perkawinan.php selesai dibuat dan disimpan sesuai nama file diatas, kemudian adalah bagaimana cara menampilkannya ke layar komputer:

Untuk menampilkan hasilnya dapat dilakukan dengan cara seperti biasa menampilkan program:

- 1. Jalankan Browser
- 2. Pada Address Bar, ketikan:localhost/ip/perkawinan/
- 3. Click File CARI\_PERKAWINAN.HTML

Akan ditampilkan form pencarian seperti berikut:

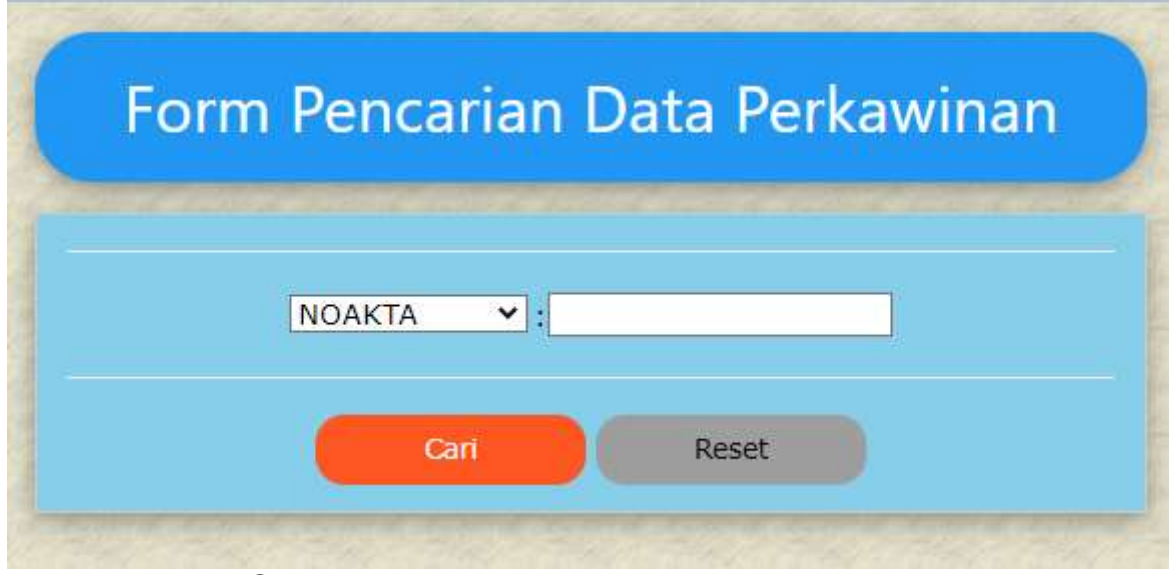

Gambar 13.1. Form Pencarian Akta Perkawinan

- 4. Masukan NO\_AKTA yang akan dicari, misalnya BDG-09-01-2023-00001
- 5. Click Tombol **Cari**, selanjutnya akan ditampilkan hasil seperti berikut Jika data yang dicari ada:

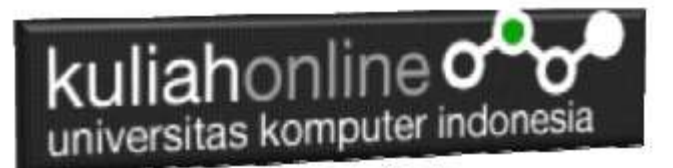

## Pencarian Data Akta Perkawinan

NIK SUAMI :4321701234567890 NAMA SUAMI :SUDIRMAN NIK ISTRI :4321701234567891 NAMA ISTRI : SUMIATI ALAMAT : JL.PELAJAR PEJUANG 23<br>KOTA : BANDUNG<br>KODEPOS :40222 **TELP**  $: 0813124333$ 

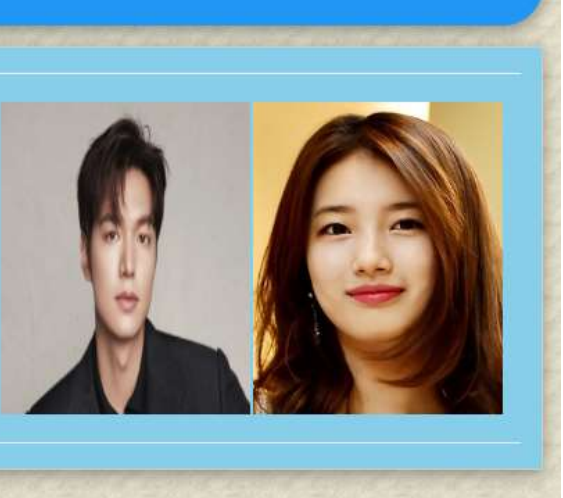

Gambar 13.2. Hasil Pencarian Data Perkawinan

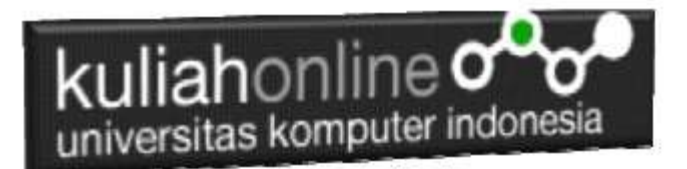

Dan akan ditampilkan jendela seperti berikut, jika data yang dicari tidak ada:

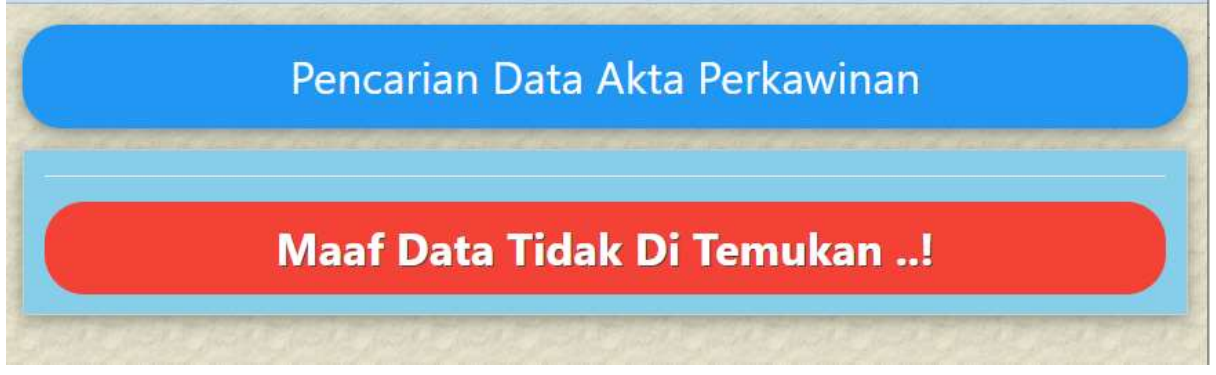

Gambar 13.3. NO\_AKTA yang dicari tidak ada

# REFERENSI:

- 1. Suryana, Taryana (2023) *Materi [12. Aplikasi Pencatatan Data Perkawinan.](https://repository.unikom.ac.id/69664/)* [Teaching Resource]
- 2. Suryana, Taryana (2023) *[Materi 11 Aplikasi Ijin Gangguan -ho.](https://repository.unikom.ac.id/69646/)* [Teaching Resource]
- 3. Suryana, Taryana (2023) *[Integrasi Menu Akta Kelahiran Dan Kematian.](https://repository.unikom.ac.id/69621/)* [Teaching Resource]
- 4. Suryana, Taryana (2022) <u>[Materi 10 W3 Css Framework.](https://repository.unikom.ac.id/69614/1/w3.css) [</u>Teaching Resource]
- 5. Suryana, Taryana (2022) *[Materi 9 Akta Kematian.](https://repository.unikom.ac.id/69613/)* [Teaching Resource]
- 6. Suryana, Taryana (2022) [Materi 8 Membuat Aplikasi Akta Kelahiran.](https://repository.unikom.ac.id/69599/1/Materi%208%20Membuat%20Aplikasi%20Akta%20Kelahiran.pdf) [Teaching Resource]
- 7. Suryana, Taryana (2022) [Materi 7 Hapus Data Ktp](https://repository.unikom.ac.id/69409/1/Bab%207%20Delete%20data%20kependudukan%20ktp.pdf)*.* [Teaching Resource]
- 
- 8. Suryana,Taryana (2022) *[6.edit Data Ktp.](https://repository.unikom.ac.id/69405/)* [Teaching Resource] 9. Suryana, Taryana (2022) [Materi 5. Pencarian Data E-ktp](https://repository.unikom.ac.id/69381/1/Materi%205.%20Cari%20Data%20Kependudukan%20ektp.pdf)*.* [Teaching Resource]
- 10. Suryana, Taryana (2022) [Memasukan Atau Menambah Data Ektp](https://repository.unikom.ac.id/69376/1/Membuat%20Program%20Untuk%20Menambah%20Data%20Kependudukan%20-%20eKTP.pdf)*.* [Teaching Resource]
- 11. Suryana, Taryana (2022) *[Membuat Form Memasukan Data Pegawai.](https://repository.unikom.ac.id/69377/)* [Teaching Resource]
- 12. Suryana, Taryana (2022) [Materi 3 Membuat Aplikasi E-ktp](https://repository.unikom.ac.id/69364/1/Membuat%20Aplikasi%20Kependudukan%20EKTP.pdf)*.* [Teaching Resource]
- 13. Suryana, Taryana (2022) *[Membuat Database.](https://repository.unikom.ac.id/69350/)* [Teaching Resource]
- 14. Suryana, Taryana (2022) *[Instalasi Xampp Untuk Belajar Pemrograman E-government.](https://repository.unikom.ac.id/69349/)* [Teaching Resource]
- 15. Suryana, Taryana (2022) *[Pengenalan E-government Dan Aplikasi Pendukung.](https://repository.unikom.ac.id/69348/)* [Teaching Resource]
- *16.* Suryana, Taryana (2022) *[Instalasi Xampp Untuk Belajar Pemrograman E-government.](https://repository.unikom.ac.id/69349/)* [Teaching Resource]
- *17.* Suryana, Taryana (2022) [Menambah Data Dan Pencarian Data Akta Perkawinan](https://repository.unikom.ac.id/68944/1/11.%20Membuat%20Program%20Untuk%20Menambah%20Data%20dan%20pencarian%20Data%20Akta%20Perkawinan.pdf)*.* [Teaching Resource]
- *18.* Suryana, Taryana (2021) [Membuat Aplikasi Integrasi Akta Perkawinan](https://repository.unikom.ac.id/68932/1/Bab%2010%20%20Membuat%20program%20Penjualan%20barang.pdf)*.* [Teaching Resource]
- *19.* Suryana, Taryana (2021) [Studi Kasus Integrasi Program Administrasi Ijin Gangguan](https://repository.unikom.ac.id/68899/1/Integrasi%20Program%20ijin%20gangguan.pdf)*.* [Teaching Resource]
- *20.* Suryana, Taryana (2021) *.*[delete Data Pada Aplikasi Ijin Gangguan Ho](https://repository.unikom.ac.id/68874/1/Delete%20data%20Pada%20Aplikasi%20Ijin%20Gangguan%20HO.pdf)*.* [Teaching Resource]
- *21.* Suryana, Taryana (2021) *Pembuatan* [Aplikasi Ijin Gangguan Ho Dengan Php Dan Mysql](https://repository.unikom.ac.id/68845/1/membuat%20aplikasi%20Untuk%20Ijin%20Gangguan%20HO.pdf)*.* [Teaching Resource]
- *22.* Suryana, Taryana; Koesheryatin (2014)[,Aplikasi Internet Menggunakan HTML, CSS & Java Script](https://books.google.co.id/books?id=Mt1MDwAAQBAJ&printsec=copyright&redir_esc=y#v=onepage&q&f=false)*, Elexmedia Komputindo, Jakarta*
- *23.* Suryana, Taryana (2021) [Pelatihan Pembuatan Website Dengan Menggunakan](https://repository.unikom.ac.id/id/eprint/68497/) Html Dan [Dreamweaver](https://repository.unikom.ac.id/id/eprint/68497/)*.* [Teaching Resource]
- *24.* Suryana, Taryana (2010) [Membuat Web Pribadi dan Bisnis dengan HTML](https://repository.unikom.ac.id/id/eprint/4934)*., Gava Media, Jogyakarta*
- *25.* <https://www.w3schools.com/> September, 2021
- *26.* Suryana, Taryana; Sarwono, Jonathan. [E-Commece Menggunakan](https://scholar.google.com/citations?view_op=view_citation&hl=id&user=c5vUJXQAAAAJ&citation_for_view=c5vUJXQAAAAJ:u5HHmVD_uO8C) PHP & MySQL, Graha Ilmu, Jogyakarta
- *27.* Suryana, Taryana (2021) *[Materi 1. Pengenalan Html Web Browser Dan Text Editor.](https://repository.unikom.ac.id/68767/)* [Teaching Resource]

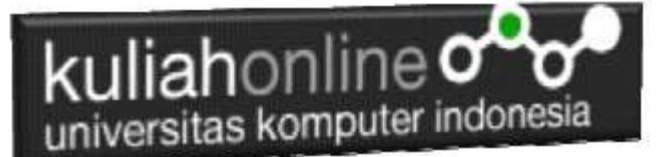

- *28.* Suryana, Taryana (2021) *[Instalasi Xampp Untuk Pemrograman E-government.](https://repository.unikom.ac.id/68774/)* [Teaching Resource]
- *29.* Suryana, Taryana (2021) [Membuat Database Dengan Phpmyadmin](https://repository.unikom.ac.id/68798/)*.* [Teaching Resource]
- *30.* Suryana, Taryana (2021) *[Fungsi Logika Dalam Pemrograman Php Dan Mysql.](https://repository.unikom.ac.id/68842/)* [Teaching Resource]
- *31.* Suryana, Taryana (2021) [Berbagai Macam Operator Dalam Php Dan Mysql](https://repository.unikom.ac.id/68814/1/Operator%20dalam%20pemrograman%20php%20dan%20mysql.pdf)*.* [Teaching Resource]
- *32.* Suryana, Taryana (2021) [Membuat Aplikasi Kependudukan](https://repository.unikom.ac.id/68815/1/membuat%20aplikasi%20kependudukan.pdf)*.* [Teaching Resource]
- *33.* Suryana, Taryana; Koesheryatin (2014)[,Aplikasi Internet Menggunakan HTML, CSS & Java Script](https://books.google.co.id/books?id=Mt1MDwAAQBAJ&printsec=copyright&redir_esc=y#v=onepage&q&f=false)*, Elexmedia Komputindo, Jakarta*
- *34.* Suryana, Taryana (2021) [Pelatihan Pembuatan Website Dengan Menggunakan Html Dan](https://repository.unikom.ac.id/id/eprint/68497/)  [Dreamweaver](https://repository.unikom.ac.id/id/eprint/68497/)*.* [Teaching Resource]
- *35.* Suryana, Taryana (2010) [Membuat Web Pribadi dan Bisnis dengan HTML](https://repository.unikom.ac.id/id/eprint/4934)*., Gava Media, Jogyakarta*
- *36.* <https://www.w3schools.com/>September, 2021
- *37.* Suryana, Taryana; Sarwono, Jonathan. [E-Commece Menggunakan PHP & MySQL,](https://scholar.google.com/citations?view_op=view_citation&hl=id&user=c5vUJXQAAAAJ&citation_for_view=c5vUJXQAAAAJ:u5HHmVD_uO8C) Graha Ilmu, Jogyakarta
- *38.* Suryana, Taryana (2021) *[Materi 1. Pengenalan Html Web Browser Dan Text Editor.](https://repository.unikom.ac.id/68767/)* [Teaching Resource]
- *39.* Suryana, Taryana (2021) *[Instalasi Xampp Untuk Pemrograman E-government.](https://repository.unikom.ac.id/68774/)* [Teaching Resource]
- *40.* Suryana, Taryana (2021) [Membuat Database Dengan Phpmyadmin](https://repository.unikom.ac.id/68798/)*.* [Teaching Resource]
- *41.* Suryana, Taryana (2021) [Instalasi Xampp Untuk Pemrograman E-commerce](https://repository.unikom.ac.id/68773/1/Instalasi%20xampp%20untuk%20menjalankan%20apache%20Webserver%20Database%20MySQL%20dan%20PHP.pdf)*.* [Teaching Resource]
- *42.* Suryana, Taryana (2021) [Pengenalan E-commerce](https://repository.unikom.ac.id/68775/1/Komputer%20Aplikasi%20E-Commerce%20-Taryana-suryana.pdf)*.* [Teaching Resource]
- *43.* Suryana, Taryana (2021) [Membuat Database](https://repository.unikom.ac.id/68799/1/Membuat%20Database%20Dengan%20Menggunakan%20PHPMYADMIN.pdf)*.* [Teaching Resource]
- *44.* Suryana, Taryana, e-COMMERCE [MENGUNAKAN PHP DAN MYSQL,](https://scholar.google.com/citations?view_op=view_citation&hl=id&user=c5vUJXQAAAAJ&citation_for_view=c5vUJXQAAAAJ:u5HHmVD_uO8C) Graha Ilmu, Jogyakarta
- *45.* <http://www.grahailmu.co.id/previewpdf/978-979-756-182-6-231.pdf>